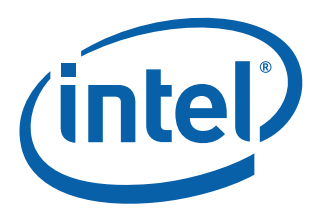

# **Intel® Ethernet Converged Network Adapter X710/XL710**

**iSCSI Quick Connect Guide (Windows\*)**

**Networking Division (ND)**

*October 2015*

Revision 2.0 Order # 333208-001

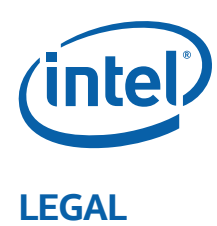

No license (express or implied, by estoppel or otherwise) to any intellectual property rights is granted by this document. Intel disclaims all express and implied warranties, including without limitation, the implied warranties of merchantability, fitness for a particular purpose, and non-infringement, as well as any warranty arising from course of performance, course of dealing, or usage in trade.

This document contains information on products, services and/or processes in development. All information provided here is subject to change without notice. Contact your Intel representative to obtain the latest forecast, schedule, specifications and roadmaps.

The products and services described may contain defects or errors which may cause deviations from published specifications.

Copies of documents which have an order number and are referenced in this document may be obtained by calling 1-800-548-4725 or by visiting [www.intel.com/design/literature.htm.](www.intel.com/design/literature.htm)

Intel and the Intel logo are trademarks of Intel Corporation in the U.S. and/or other countries.

\* Other names and brands may be claimed as the property of others.

© 2015 Intel Corporation.

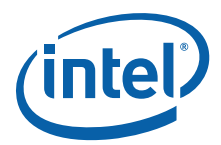

## **Revision History**

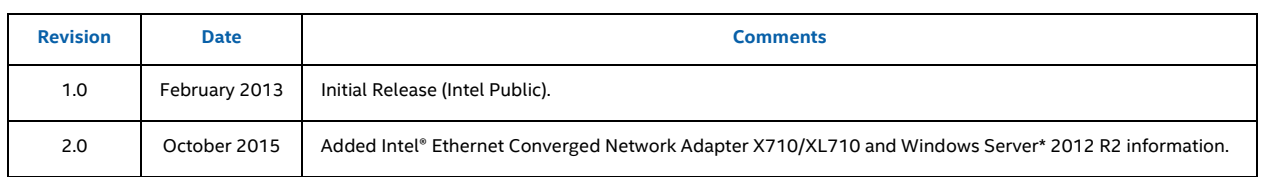

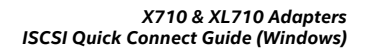

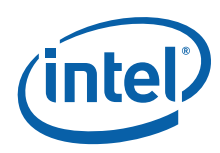

*NOTE: This page intentionally left blank.*

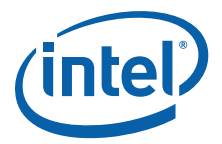

### **1.0 Introduction**

This quick connect guide is considered a supplement to the *Microsoft\* Storage Administrators Guide*. It is an introduction to iSCSI storage connectivity from a Windows server administrator's perspective and shows the basic connection from the Windows operating system to an iSCSI storage target. The primary goal of this guide is to show the connection from a host perspective and the requirements provided by and to the storage and network administrators. It is part of a series of iSCSI Quick Connect guides for multiple operating systems. Note that switch and storage configuration are outside the scope of this guide.

The information in this guide is for experienced system administrators who are familiar with server, network, data center, and SAN storage concepts and technologies.

### **2.0 iSCSI Basics**

iSCSI has been in development since the early 2000s and Intel has been offering iSCSI solutions for over a decade. iSCSI is a proven and powerful Storage Area Networking (SAN) protocol, providing data availability, performance, and ease of use. Being a storage protocol that can be routed, iSCSI imposes no inherent distance limitations and is scalable across LAN and Wide Area Network (WAN) infrastructures.

The iSCSI Qualified Name (IQN) is typically shown as the literal IQN string plus date, reverse domain, and optional text such as storage target name as shown in the example that follows. The IQN or iSCSI name is used when assigning the Logical Unit Number (LUN) on the external storage. In some applications, there is the ability to customize the IQN. Basic iSCSI configuration includes setup of the storage array by creating the LUN and initiator group then assigning the server's iSCSI IQN to that initiator group.

Naming String defined by

 Type Date Auth "example.com" naming authority +--++-----+ +------+ +------------------------+

**iqn.1998-01.com.microsoft:myservername-123abc0**

### **3.0 Administrative Ownership**

Basic iSCSI connectivity touches three technology disciplines: server, network, and storage. The server administrator provides the IQN to the storage administrator and sets up the host with an IP address provided by the network administrator. Besides IP assignment, the network administrator ensures the network is setup end-to-end. The storage administrator creates the LUN and host entity then assigns each to a storage group to create the LUN masking and provides the target IQN to the server administrator. A single host in a host record implies LUN masking.

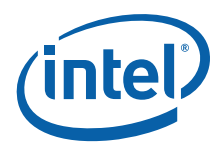

#### **Table 1. Administrative Ownership Table**

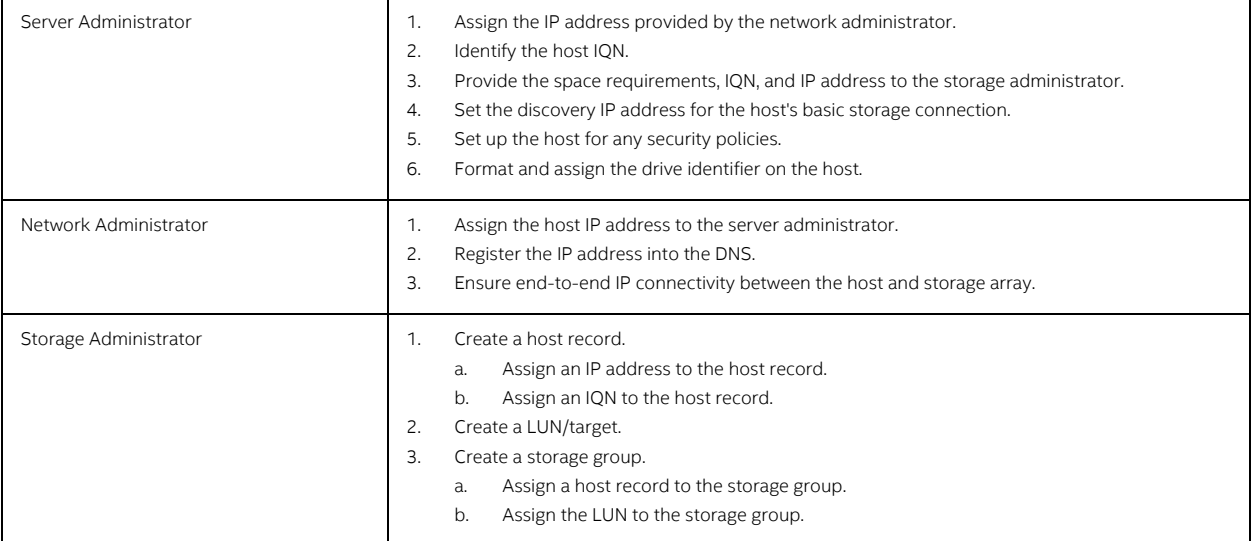

### **4.0 Network Setup**

The network administrator owns IP address assignment, network switch port configuration, and end-to-end connectivity between the storage array and the server. Because iSCSI data traffic can be routed with network speeds now ranging up to 40 Gb/s, the network administrator must understand the data flow and architecture of the data center to best place servers for optimal performance. Coordination of the technical resources is imperative for a successful implementation.

### **5.0 Obtaining the IQN and IP Address in Windows**

This section describes how to obtain an IQN using the Windows operating system.

1. At the Start Menu, right-click to search and launch the iSCSI Initiator Properties utility as shown:

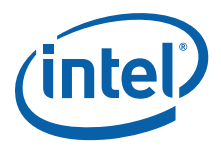

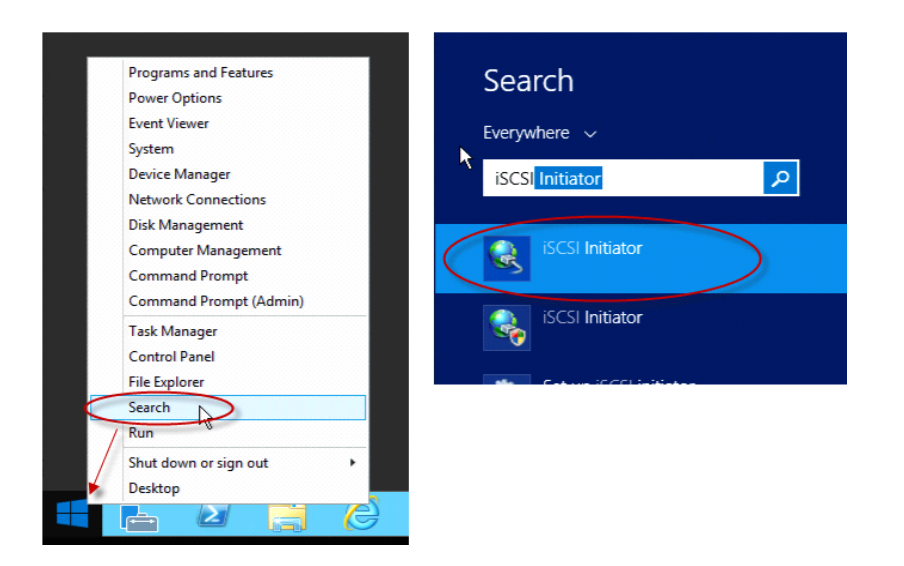

2. In the iSCSI Initiator Properties utility, navigate to the Configuration tab to get the IQN or Initiator Name as shown:

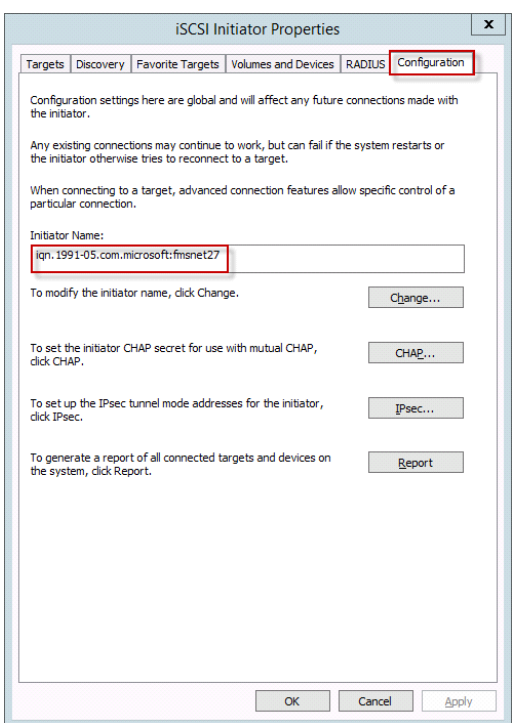

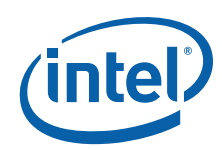

3. Use PowerShell ipconfig from a command prompt to get the server's IP address as follows:

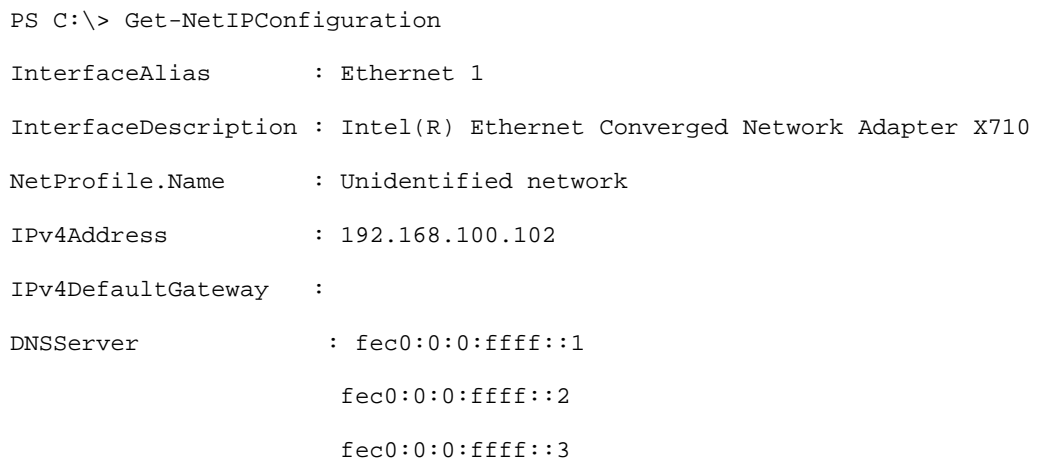

PS C:\>

4. The server administrator provides both the IQN and the IP address to the storage administrator. The storage administrator uses the IQN and IP address to assign a LUN to the host.

### **6.0 Windows Operating System Setup**

This section describes the server steps once the storage administrator has created the storage target. The storage administrator provides the Target IP address and IQN once the target has been created.

1. Return to the iSCSI Initiator Properties utility and navigate to the Targets tab. Using the target IP provided by the storage administrator, enter the IP address of the storage array in the Target dialog box. Click the Quick Connect button to establish the connection between the server and the storage array as shown:

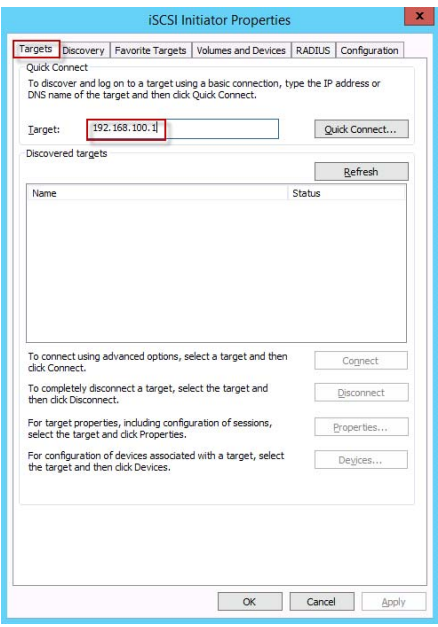

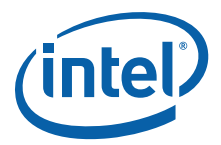

2. Select the IQN provided by the storage administrator and click the Connect button to establish a connection between the server and the target as shown:

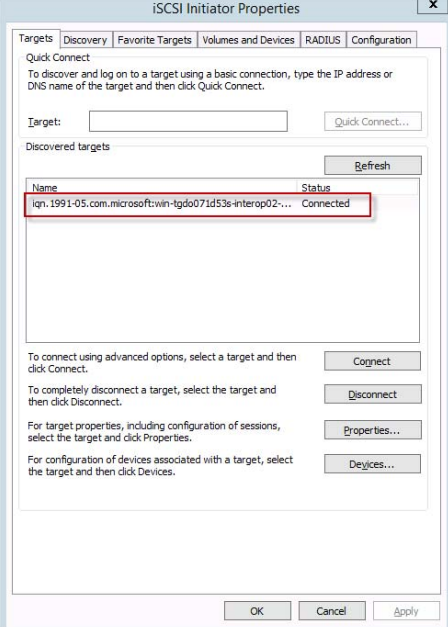

3. Navigate to the Disk Management area of Server Manger and scan for new disks. Add and initialize the newly added storage as necessary to create a new volume as shown:

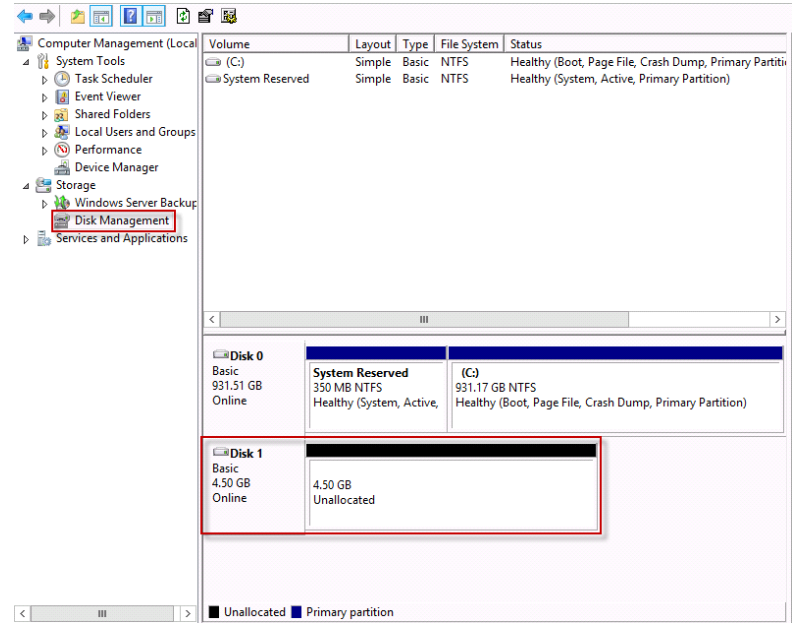

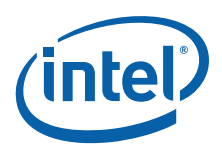

### **7.0 Summary**

The Intel® Ethernet Converged Network Adapter X710/XL710 10 GbE and 40 GbE solutions fully support a wide range of storage capabilities. Customers get the ease of Ethernet support along with Windows iSCSI storage support in a single adapter.

For more information on iSCSI on Windows refer to the [Windows Server® 2008/2012 iSCSI Users Guide.](https://technet.microsoft.com/en-us/library/Ee338480(v=WS.10).aspx)

For more iSCSI configuration information using Intel® Server Adapters refer to the Intel® Ethernet Unified Networking [for iSCSI](http://www.intel.com/content/www/us/en/ethernet-products/gigabit-server-adapters/ethernet-unified-networking-isci.html) or the Intel® [XL710/X710](http://www.intel.com/content/dam/www/public/us/en/documents/product-briefs/ethernet-xl710-brief.pdf) product briefs.